## **Bedienungsanleitung Grätz-/Wechselstrom-Regelgerät**

# **GSR 3 A WSR 3 A**

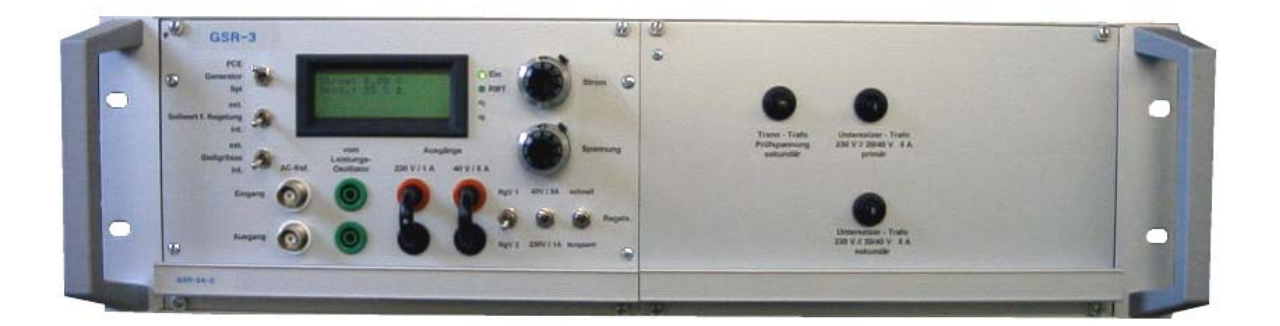

**Grätz-/ bzw.Wechselstromregler sind bis auf die Signalform und die Anschlussbuchsen (** rot/schwarz für Grätzstrom**,** blau/blau für Wechselstrom **) identisch.**

**Prüfstrom max. 1 / 5 Ampere**

**Prüfspannung 10V/5A .... 300V/1A**

**RS-232-Schnittstelle mit busfähigem Protokoll**

**SPS - Interface**

**19" 3 HE 84 TE Baugruppenträger**

**Elektronische**

**Mess- und Prüftechnik IBT - Electronic**

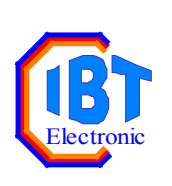

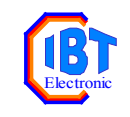

## <span id="page-1-0"></span>**Konformitätserklärung**

### **Hiermit erklären wir, dass das Gerät**

**Grätz- /Wechselstrom-Regelgerät GSR 3 / WSR 3**

in all seinen Ausführungen

**übereinstimmt mit den Bestimmungen folgender EG-Richtlinien**

**Niederspannungsrichtlinie 73/23EG**

**EMV-Richtlinie 89/336/EG**

**angewendete harmonisierte Normen:**

**EN 50081-2 (Störaussendung, Industriebereich)**

**EN 50082-2 (Störfestigkeit, Industriebereich)**

**IBT-Electronic GmbH & Co. KG Rosenweg 22 87767 Niederrieden**

**Niederrieden, den 21.11.2007**

**Jürgen Turzer** Geschäftsführer

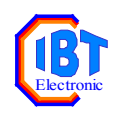

#### Inhaltsverzeichnis GSR 3A Grätz- und WSR 3A1 Wechsel-Stromregler **Seite**

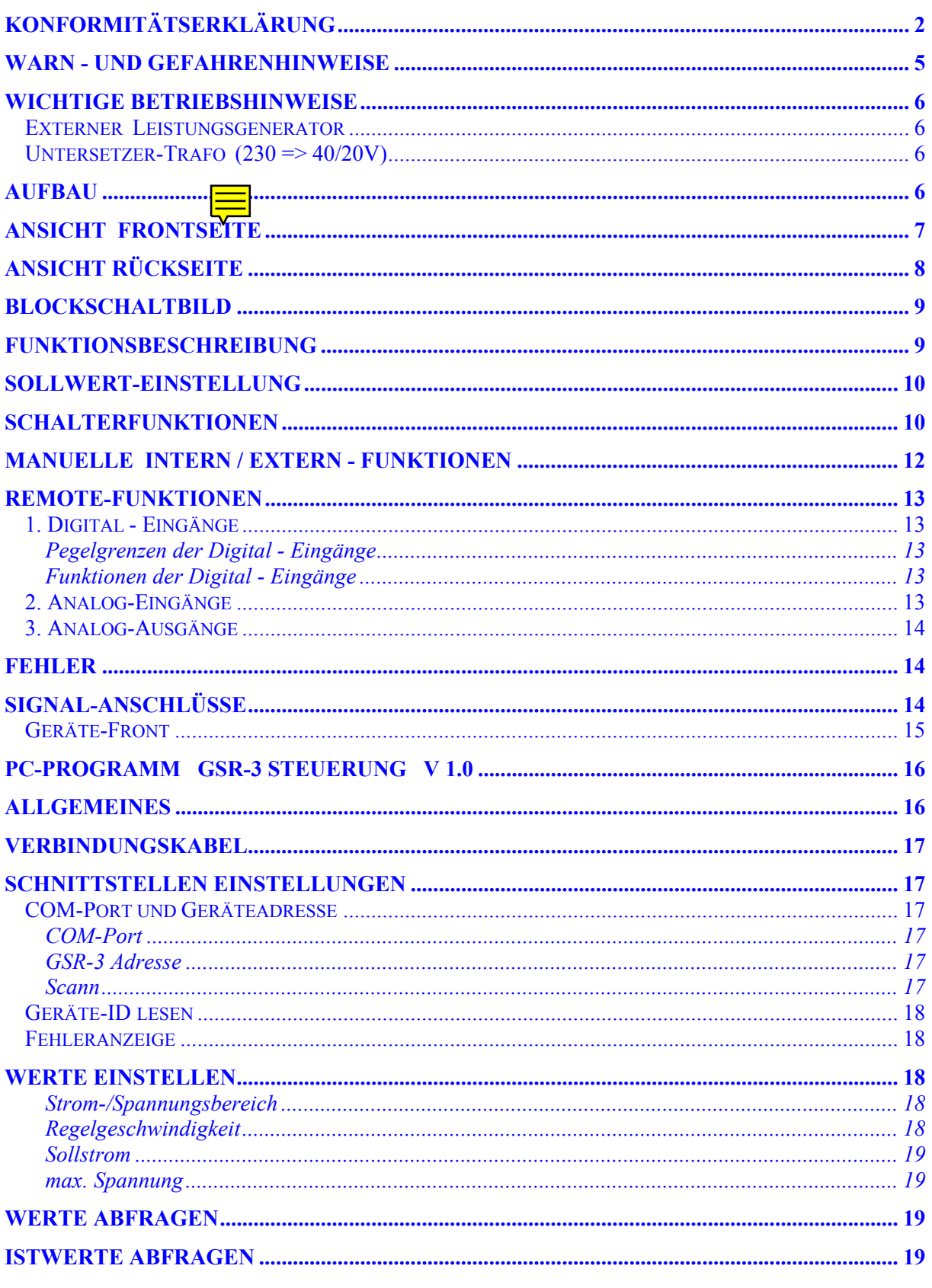

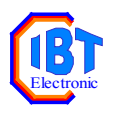

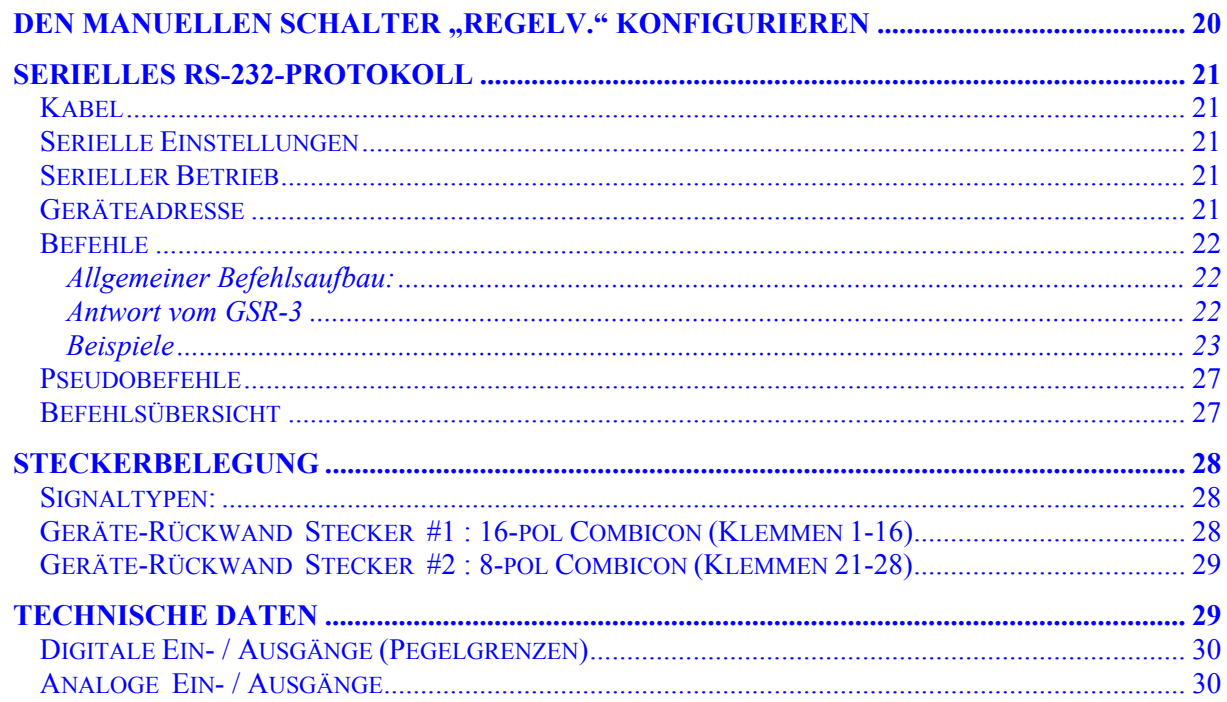

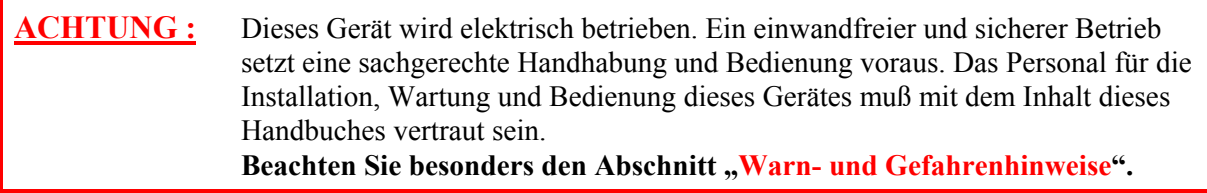

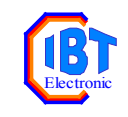

## <span id="page-4-0"></span>**Warn - und Gefahrenhinweise**

**ACHTUNG:** Eine Nichtbeachtung folgender Hinweise kann lebensgefährliche Auswirkungen oder hohe Sachschäden zur Folge haben.

Die elektrische Funktionssicherheit (BGV A3, VDE 0701, VDE 0702) muss regelmässig überprüft werden:

bei stationärem Betrieb: mindestens alle 12 Monate

bei mobilem Betrieb: mindestens alle 12 Wochen

Vor jeder Inbetriebnahme ist der ordnungsgemässe Zustand des GSR 3 zu überprüfen, da dieses besonders im mobilen Betrieb stark beansprucht wird.

Bei oder nach Eindringen von Feuchtigkeit/Flüssigkeit darf das GSR 3 auf keinen Fall betrieben werden.

Die Deckbleche des Rittal-Baugruppenträgers werden über Zahnscheiben geerdet. Deshalb sind diese bei der Montage unbedingt wieder mit einzubauen.

Front- und Rückwandplatten werden jeweils über 4 Spezialfedern (Rittal) bzw. EMC-Kontaktstreifen (SCHROFF) in den Führungsnuten der Gewindeleisten für die Befestigungs-Halsschrauben geerdet. Bei Beschädigung oder Verlust müssen diese unbedingt wieder ersetzt werden.

Im Gerät treten Spannungen von bis zu 300V ac bzw. 450V dc auf.

Reparaturen dürfen nur von ausdrücklich autorisierten Fachbetrieben durchgeführt werden.

Der Abgleich darf nur auf speziell dafür eingerichteten Arbeitsplätzen von Elektrofachkräften mit isoliertem Abgleichwerkzeug durchgeführt werden.

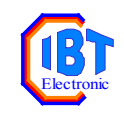

## <span id="page-5-0"></span>**Wichtige Betriebshinweise**

#### <span id="page-5-1"></span>**Externer Leistungsgenerator**

Der externe Leistungsgenerator bzw. die Wechselspannungsquelle muß nicht erfrei sein, da im WSR/GSR diese Eingangsspannung über einen Trenntrafo nach VDE 0551, bzw. EN 60742 geführt wird.

Das WSR/GSR ist für eine max. Eingangsspannung von 300 V ac ausgelegt. Sollte der Leistungsgenerator bzw. die Wechselspannungsquelle eine höhere Spannung liefern können, so muss diese am Leistungsgenerator oder über die Spannungs-Begrenzung am WSR/GSR (Spannungs-Sollwert) begrenzt werden.

#### <span id="page-5-2"></span>**Untersetzer-Trafo (230 => 40/20V)**

Mit dem internen Untersetzer-Trafo können Prüflinge bis ca. 20 V oder 40 V dc geprüft werden. Sollte sich der Leistungsgenerator wegen eines zu hohem Crest-Faktors abschalten, so muss eine niedrigere Untersetzung (höhere Ausgangsspannung) gewählt werden.

#### **Intern-/Extern Quelle für die Stellgröße**

Die Auswahl der Signalquelle für die Stellgröße kann nur manuell mit dem frontseitigen Wahlschalter "Stellgröße" erfolgen. Ein Digitaleingang für den REMOTE-Betrieb ist nicht vorhanden.

## <span id="page-5-3"></span>**Aufbau**

Das Gerät besteht aus folgenden Hauptbaugruppen:

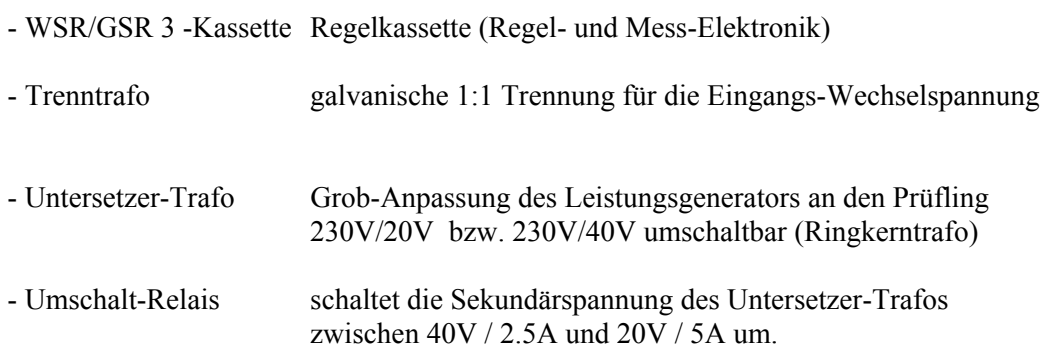

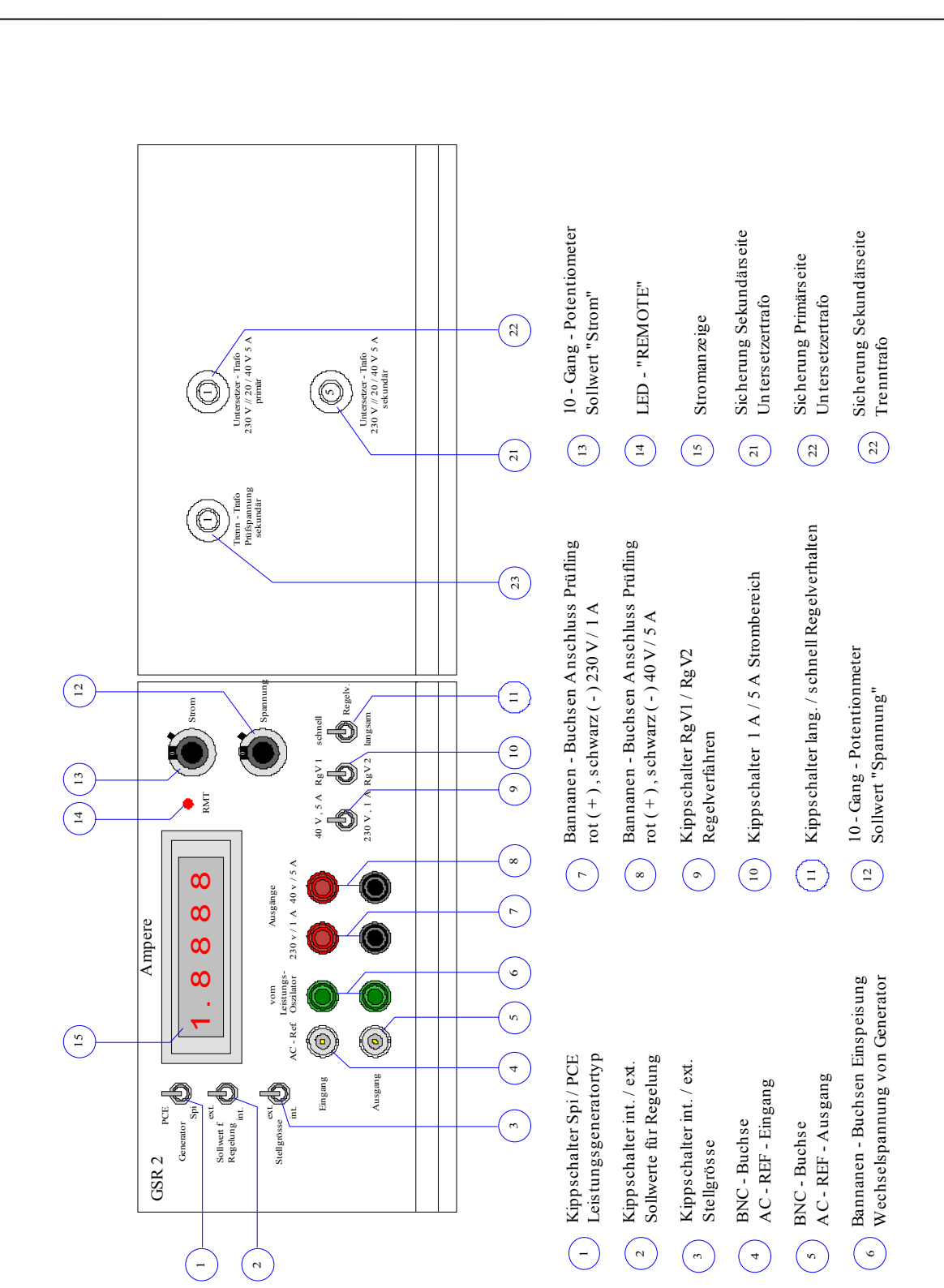

**Beim Wechselstromregler sind statt rot/schwarzer Buchsen blau/blaue Buchsen eingebaut.**

## <span id="page-6-0"></span>**Ansicht Frontseite**

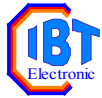

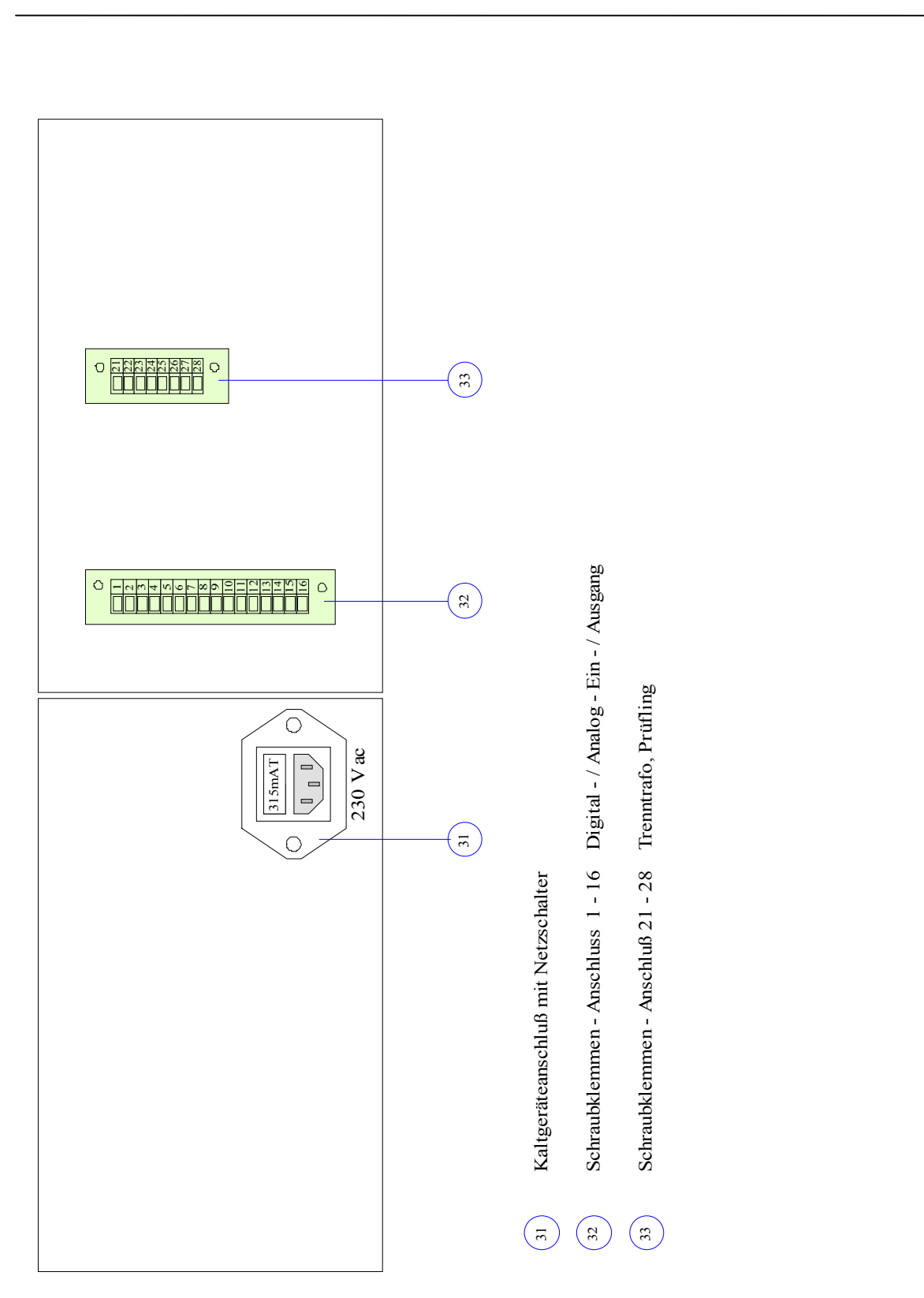

## <span id="page-7-0"></span>**Ansicht Rückseite**

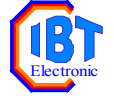

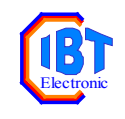

noch nicht erstellt

## <span id="page-8-0"></span>**Blockschaltbild**

## <span id="page-8-1"></span>**Funktionsbeschreibung**

Eine externe Wechselspannung (0 .. 300 V) wird so geregelt, dass der eingestellte Grätz- oder Wechselstrom durch den Prüfling konstant gehalten wird. Die externe Wechselspannung wird durch einen Leistungsgenerator bzw. Leistungsoszillator (Spitzenberger & Spiess) bzw. eine Wechselstromquelle (PCE) erzeugt.

Die Wechselspannung des Leistungsgenerators wird über ein 0-[1](#page-8-2)0V-Signal "AC REF Ausgang"<sup>1</sup> gesteuert. Die variable Spannung des Leistungssoszillators wird an den grünen Buchsen des GSR-2 *(vom Leistungsoszillator)* eingespeist.

Aus der variablen Wechselspannung wird im GSR-2 über Brückengleichrichter die Grätzspannung zur Bestromung des Prüflings erzeugt, welche dann an den roten/schwarzen Buchsen anliegt.

Über einen Untersetzertrafos kann bei niedrigerer Prüfspannung ein höherer Grätz- oder Wechselstrom abgenommen werden. (230 Volt / 1A  $\approx$  20 /40 Volt / 5A)

Der Prüfling wird an den Frontbuchsen rot/schwarz angeschlossen. Diese Anschlüsse sind auch auf den Klemmen 25 .. 28 auf der Geräterückseite herausgeführt.

Gemessen und geregelt wird der, über einen RC-Tiefpass ermittelte arithmetischer Mittelwert des Stromes(RgV1). Das Stellsignal für die Wechselspannungsquelle "AC REF Ausgang"<sup>2</sup> (0-10V dc,ac) kann über den Poti **(***Spannung***)** auf einen Maximalwert begrenzt werden (Indirekte Strombegrenzung).

Der aktuelle Prüfstrom wird im LCD-Display angezeigt.

l

<span id="page-8-3"></span><span id="page-8-2"></span><sup>1</sup> Dieses Signal wird an der frontseitigen BNC-Buchse und am rückseitigen Schraubklemmstecker bereit gestellt. <sup>2</sup> Dieses Signal wird an der frontseitigen BNC-Buchse und am rückseitigen Schraubklemmstecker bereit gestellt.

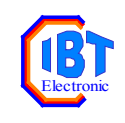

## <span id="page-9-0"></span>**Sollwert-Einstellung**

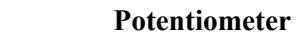

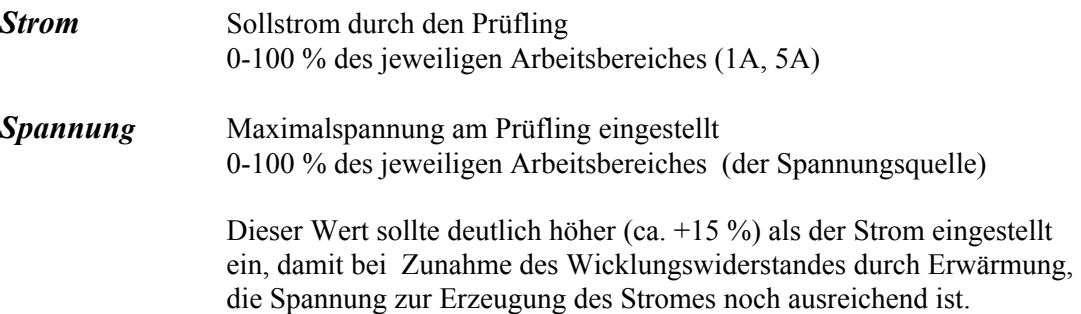

## <span id="page-9-1"></span>**Schalterfunktionen**

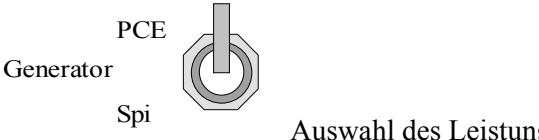

Auswahl des Leistungsgenerator - Typs

*PCE*: Wechselstromquelle der Fa. PCE, Typ CHROMA 64xx

In diesem Fall bleibt die Eingangs-BNC-Buchse (Ref AC IN) unbeschaltet, da dann die maximale Referenzspannung intern erzeugt wird . Ausgang :  $0$ .. +10 V :=  $0$ .. 100 % des Spannungsbereiches

*Spi*: Wechselstromquelle der Fa. Spitzenberger und Spiess

In diesem Fall wird die Eingangs-BNC-Buchse AC REF IN mit dem Referenz-Ausgang der Sp.&Sp.-Quelle verbunden (:= maximale Steuerspannung). Ausgang :  $0-10$  Vac  $\equiv 0$ .. 100 % des Spannungsbereiches

ext. int. Sollwert f. Regelung

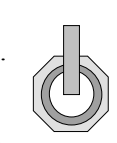

Sollwert für Regelung

- *ext*: Sollwerte für Strom und Spannung werden extern eingespeist  $(0-10 \text{ V} = 0$ .. 100 % des Sollwertes im angewählten Bereich)
- *int*: Sollwerte (Strom/Spannung) werden per 10-Gang-Analogpotentiometer eingestellt  $(0.0-10.0 := 0$ .. 100 % des Sollwertes im angewählten Bereich)

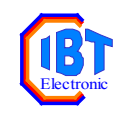

ext. int. Stellgrösse

Stellgrösse

- *ext*: Die Stellgrösse wird direkt eingespeist. In diesem Fall wird der interne Regler nicht benutzt. Der Poti "Spannung" ist dann ohne Funktion.  $(0 - 8 \text{ V}) =$  ca. 0 ... 100 % des Stellbereiches, nicht linear)
- *int*: Die Stellgrösse wird vom internen Regler und der Spannungsbegrenzung bestimmt.

RgV 1

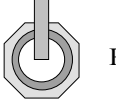

RgV 2

Regelverfahren

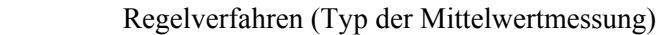

*RgV1*: das bisher benutzte Verfahren (R-C-Mittelwertbildung)

#### *RgV2*: **z. Zt. nicht funktionsfähiges Verfahren**

40 V , 5 A

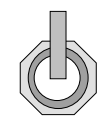

230 V, 1 A Arbeitsbereich

- *40V/5A*: Ausgang 0..40V/ 0 .. 5A ist aktiv Die Wechselspannung vom Leistungsgenerators wird über einen Trafo untersetzt.
- *230V/1A*: Ausgang 0..250/ 0 .. 1A ist aktiv Die Wechselspannung vom Leistungsgenerators wird direkt auf den Prüfling geschaltet.

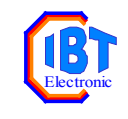

schnell

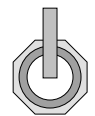

langsam Regelverhalten

*schnell*: schnelle Stromnachregelung (für Magnete < ca. 2 A)

*langsam*: langsame Stromnachregelung ( für Magnete > ca. 2 A)

Die Werte für die Regelgeschwindigkeit "schnell" und "langsam" können per RS-232-Kommandos online zwischen 1% und 100 % geändert werden ( s. S. 19), bzw. über eine Sonderfunktion (s. S. 21) können den beiden Schalterstellungen andere Regel-Geschwindigkeitswerte zugewiesen werden. Bei der Auslieferung ist der Wert für "langsam" auf 25% und der Wert für "schnell" auf 75 % eingestellt.

## <span id="page-11-0"></span>**Manuelle Intern / Extern - Funktionen**

Die Regel-Sollwerte für Strom und Spannung (Sollwert f. Regelung) sowie die Steuerspannung für die Stellgrösse können auch extern eingespeist werden. In Stellung "ext" (extern) der jeweiligen Kippschalter (Front) werden die am Rückwandstecker eingespeisten Signale wirksam.

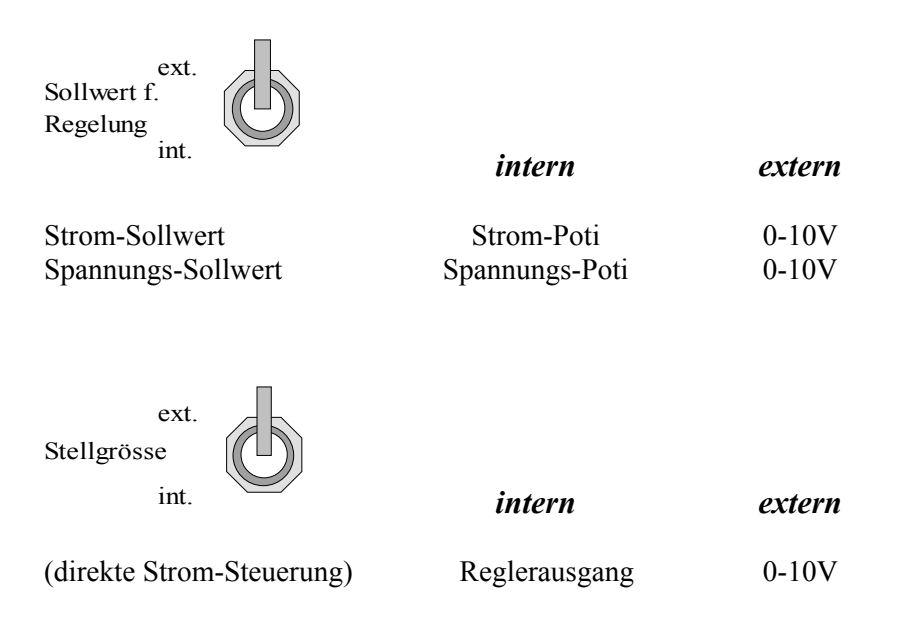

Bei der manuellen Extern-Funktion können im Gegensatz zu den Remotefunktionen die Sollwerte für Strom und Spannung nur gemeinsam umgeschaltet werden. Die Stellgrösse kann nur manuell umgeschaltet werden.

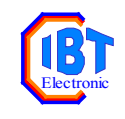

## <span id="page-12-0"></span>**Remote-Funktionen**

## <span id="page-12-1"></span>**1. Digital - Eingänge**

Sobald an den Geräteklemmen 1 (+24V dc) und 2 (024V dc, Bezug) 24 V dc angelegt werden, sind die Remote - Funktionen aktiv (LED "RMT" leuchtet). Die entsprechenden Schalterstellungen (Front) sind dann ohne Funktion mit Ausnahme des Wahlschalters "Stellgröße". Diese Funktion kann nur manuell eingestellt werden.

Über die Digital - Eingänge (DE) werden Relais derart angesteuert, dass die Kippschalterfunktionen (Front) simuliert werden. Dadurch ist es möglich, dass z. Bsp. trotz REMOTE-Betrieb eine manuelle Einstellung des Potis "Spannung" wirksam ist (DE 2 := HIGH).

#### <span id="page-12-2"></span>**Pegelgrenzen der Digital - Eingänge**

 $LOW := 8$  Volt  $HIGH := 20$  Volt

#### <span id="page-12-3"></span>**Funktionen der Digital - Eingänge**

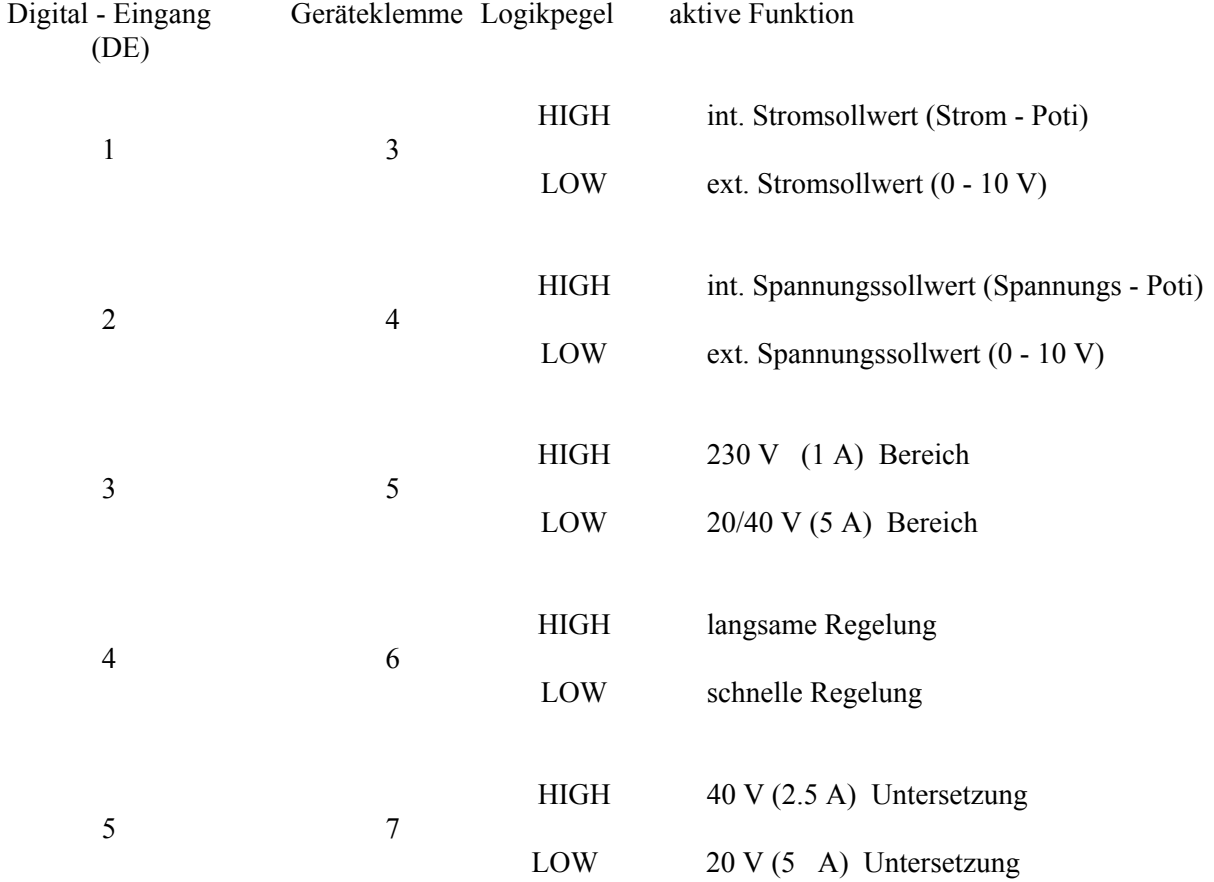

#### <span id="page-12-4"></span>**2. Analog-Eingänge**

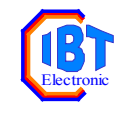

Die Analog - Eingänge sind aktiv sobald der zugeordnete Kippschalter auf "extern" steht bzw. am Digital-Interface 24 V dc anliegen.

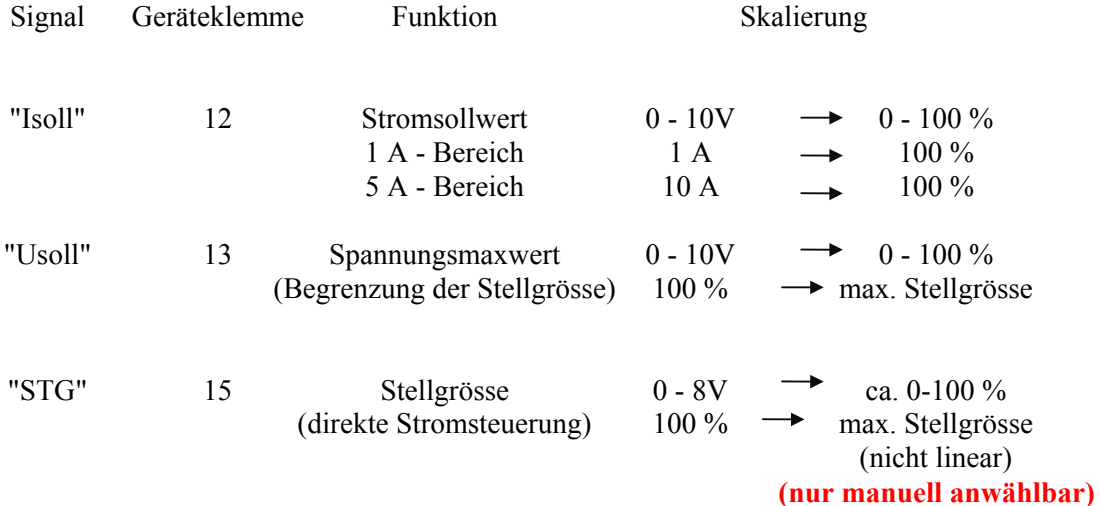

#### <span id="page-13-0"></span>**3. Analog-Ausgänge**

Die Analog - Ausgänge sind immer (unabhängig von ext/int Stellungen/REMOTE-Betrieb) aktiv

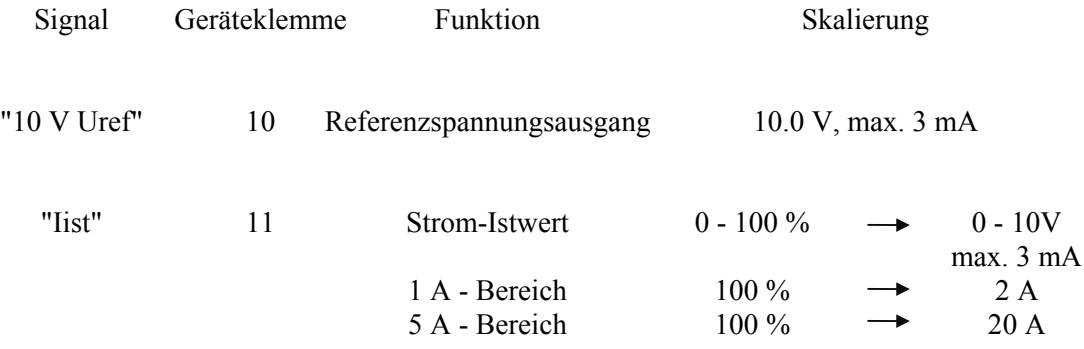

## <span id="page-13-1"></span>**Fehler**

Bei Fehlfunktionen bitte überprüfen:

- Sicherungen ausgelöst ?
- Richtiger Arbeitsbereich 230V/40V/20V eingestellt ?
- Intern/Extern Schalterstellungen korrekt ?
- RgV 1 angewählt (RgV 2 z. Zt. ohne Funktion")

## <span id="page-13-2"></span>**Signal-Anschlüsse**

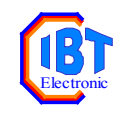

## <span id="page-14-0"></span>**Geräte-Front**

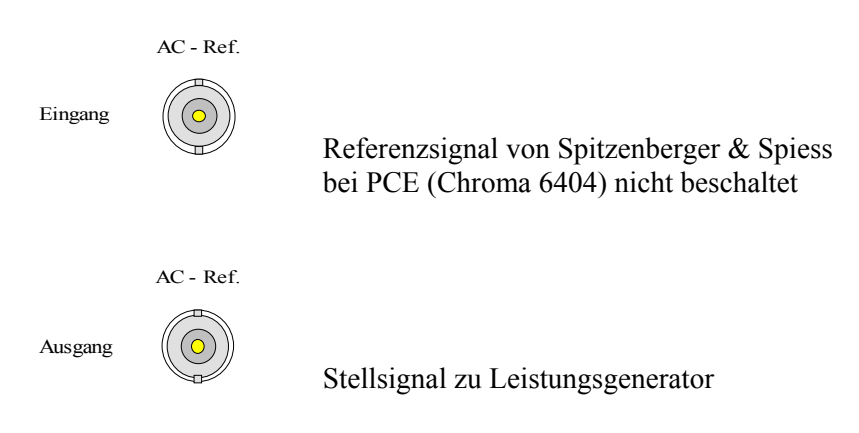

Beide BNC-Buchsen sind isoliert (erdfrei) eingebaut

Die Sicherheitsbananenbuchsen sind für 4-mm Sicherheits-Stecker ausgelegt.

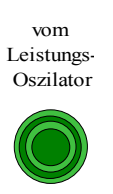

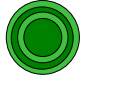

Einspeisung der geregelten Wechselspannung vom Leistungsgenerator

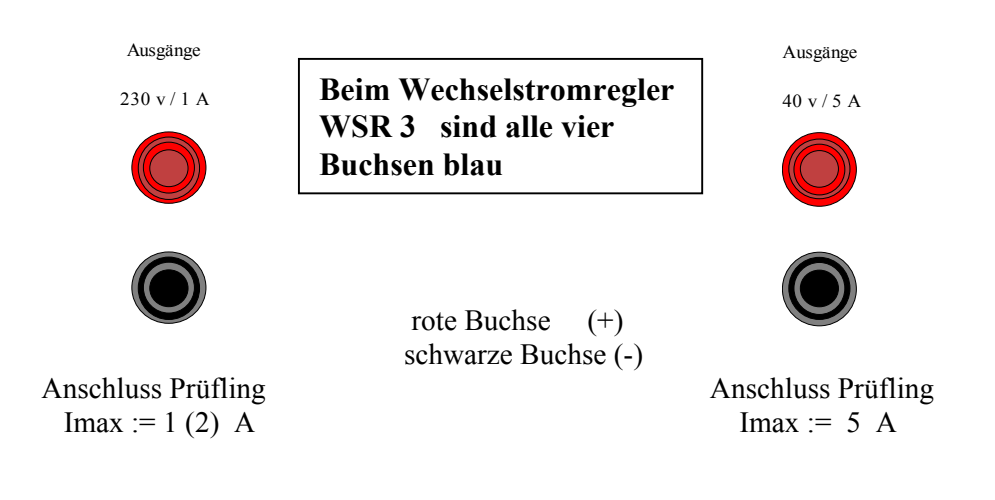

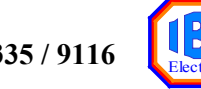

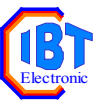

## <span id="page-15-0"></span>**PC-Programm GSR-3 Steuerung V 1.0**

Programm zum Steuern eines GSR-3 Geräts über die RS-232 Schnittstelle.

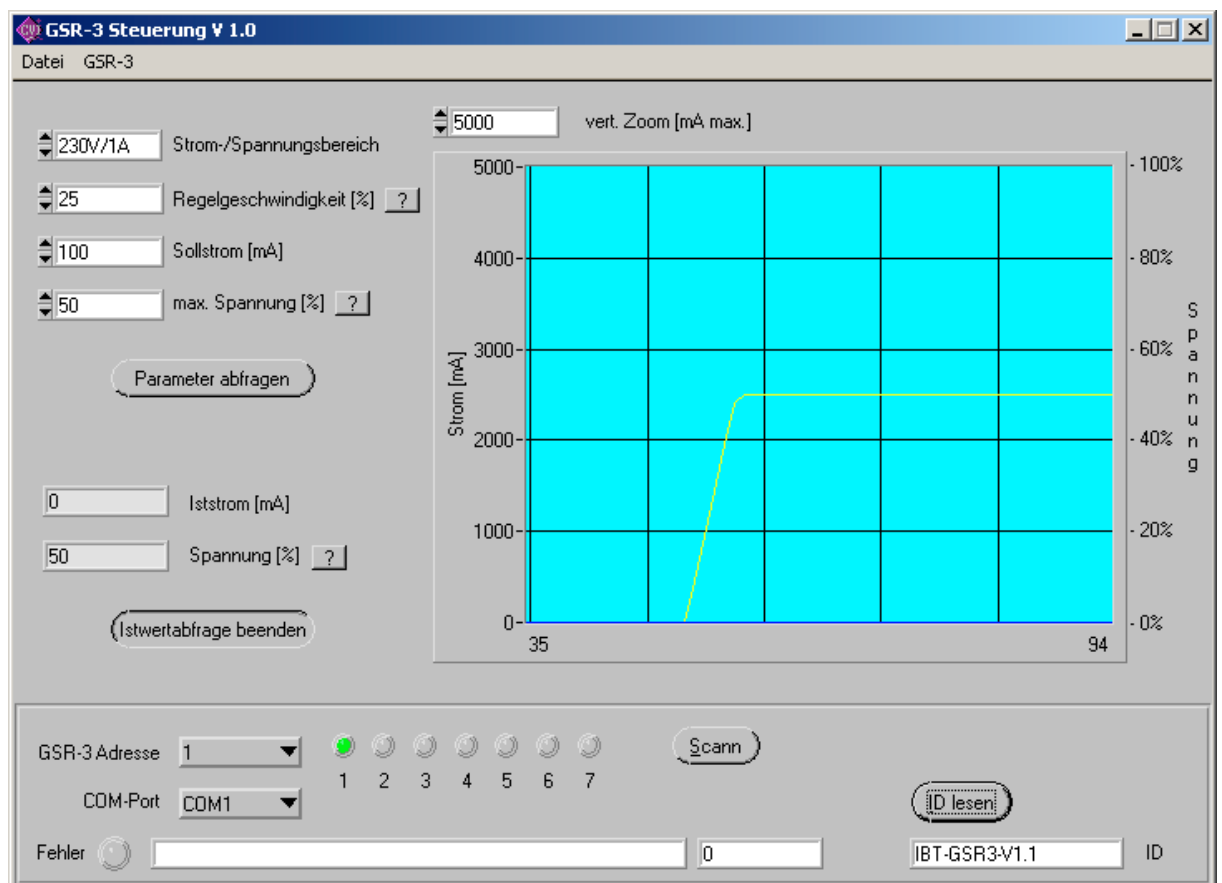

## <span id="page-15-1"></span>**Allgemeines**

Ein GSR-3 Gerät kann über die manuellen Schalter am Gerät konfiguriert werden. mit GSR3- Steuerung können die Einstellungen auch vom PC aus über eine serielle RS-232 Schnittstelle vorgenommen werden.

Sobald eine Einstellung vorgenommen wird, geht das GSR-3 Gerät in den Remote-Betrieb und nimmt keine Änderungen an den manuellen Schaltern mehr an. Um den Remote-Betrieb zu verlassen muss das GSR-3 Gerät ausgeschaltet werden.

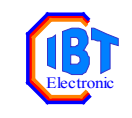

## <span id="page-16-0"></span>**Verbindungskabel**

Das GSR-3 Gerät muss über ein gekreuztes Nullmodemkabel mit einer seriellen Schnittstelle des PC's verbunden werden.

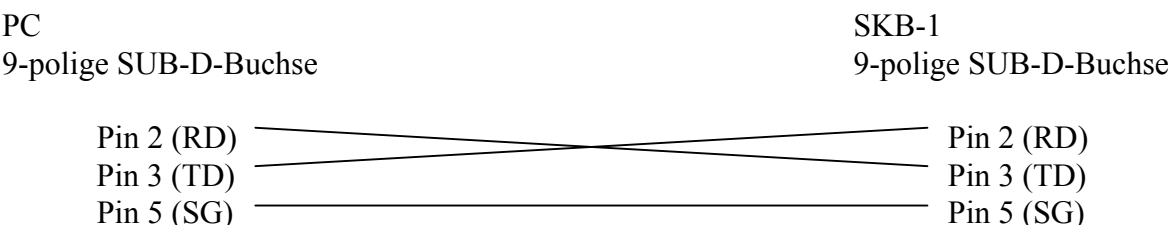

Kabeltyp : mindestens 3–poliges Nullmodemkabel (gekreuztes Kabel)

## <span id="page-16-1"></span>**Schnittstellen Einstellungen**

#### <span id="page-16-2"></span>**COM-Port und Geräteadresse**

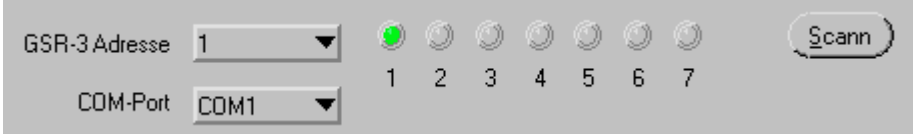

#### <span id="page-16-3"></span>**COM-Port**

Die serielle Schnittstelle des PC's an dem das GSR-3 Gerät angeschlossen ist.

#### <span id="page-16-4"></span>**GSR-3 Adresse**

Die Adresse des GSR-3. Die Geräteadresse wird mit dem Daumenradschalter an der Rückseite des GSR-3 eingestellt. Gültige Adressen sind 1 bis 7.

#### <span id="page-16-5"></span>**Scann**

Mit dem Knopf "Scann" wird die serielle Schnittstelle nach GSR-3 Geräten durchsucht. Je nach Ergebnis der Suche leuchten die LED's 1 bis 7. Die Nummer der LED's stellt die Geräteadresse dar.

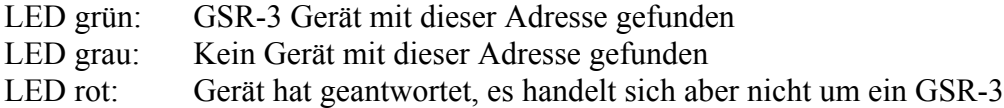

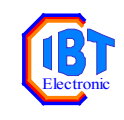

## <span id="page-17-0"></span>**Geräte-ID lesen**

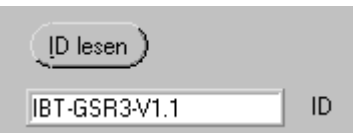

Mit dem Knopf "ID lesen" wird die Gerätebezeichnung vom GSR-3 gelesen und in das Feld "ID" geschrieben. Die Geräte-ID setzt sich zusammen aus Gerätebezeichnung (IBT-GSR3) und Softwareversion (z.B. V1.1)

## <span id="page-17-1"></span>**Fehleranzeige**

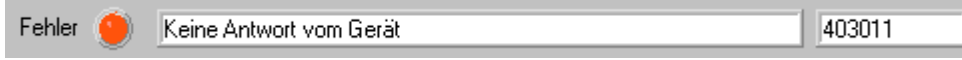

Die Fehleranzeige zeigt Fehler bei der seriellen Übertragung an. Sie setzt sich zusammen aus Fehler LED, Fehlertext und Fehlernummer.

## <span id="page-17-2"></span>**Werte einstellen**

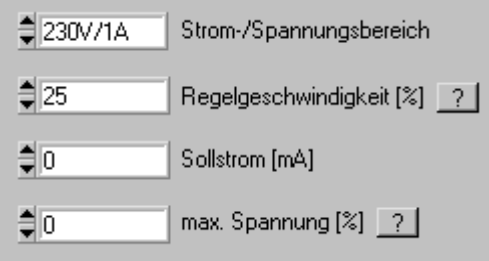

Wird ein Wert in eines der Eingabefelder eingetragen und mit Enter bestätigt, so wird er automatisch zum GSR-3 geschickt.

Das GSR-3 Gerät geht in den Remote-Betrieb, sobald ein Wert eingestellt wird.

#### <span id="page-17-3"></span>**Strom-/Spannungsbereich**

Stellt den Spannungs-/Strombereich ein. Entspricht dem Schalter "230V-1A / 40V-5A" am GSR-3 in Verbindung mit dem SPS-Eingang " $20V / 40V$ ".

## <span id="page-17-4"></span>**Regelgeschwindigkeit**

Stellt die Regelgeschwindigkeit zwischen 1% und 100% ein. Entspricht dem Schalter "Regelv. schnell / langsam" am GSR-3. Es kann jeder ganzzahlige Prozentwert zwischen 1 und 100 eingestellt werden.

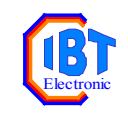

#### <span id="page-18-0"></span>**Sollstrom**

Stellt den Sollstrom in mA ein. Entspricht dem Drehknopf "Strom" am GSR-3.

#### <span id="page-18-1"></span>**max. Spannung**

Stellt die maximale Spannung in Prozent ein. Entspricht dem Drehknopf "Spannung" am GSR-3.

## <span id="page-18-2"></span>**Werte abfragen**

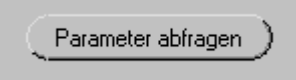

Mit dem Knopf "Parameter abfragen" werden die aktuellen Einstellungen vom GSR-3 abgefragt und in die Eingabefelder geschrieben. Es können auch die manuell eingestellten Werte abgefragt werden wenn sich das GSR-3 Gerät nicht im Remote-Betrieb ist. Durch das Abfragen der Parameter geht das GSR-3 Gerät nicht in den Remote-Betrieb.

## <span id="page-18-3"></span>**Istwerte abfragen**

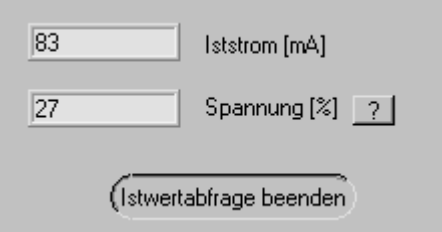

Mit dem Knopf "Istwerte abfragen" startet die laufende Abfrage von Iststrom (in mA) und Istspannung (in Prozent). Iststrom und Istspannung werden in die jeweiligen Felder eingetragen.

Zum beenden der Abfrage muss der Knopf erneut angeklickt werden.

Zusätzlich zu der numerischen Anzeige wird der Verlauf der Werte im Diagramm als Linien graphisch dargestellt.

vert. Zoom [mA max.]  $\frac{4}{3}$  5000

Im Feld "ver. Zoom" wird der Maximalwert der Strom-Achse eingestellt. So können kleine Signale auf die Ganze Diagrammhöhe vergrößert werden. Die Spannungs-Achse bleibt immer fest auf dem Maximalwert von 100% eingestellt.

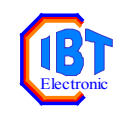

## <span id="page-19-0"></span>Den manuellen Schalter "Regelv." konfigurieren

Der manuelle Schalter "Regelv." schaltet die Regelgeschwindigkeit zwischen schnell und langsam um. Werkseitig ist die Stellung schnell mit 75%, die Stellung langsam mit 25% vorbelegt. Die Schalterstellungen schnell / langsam können jedoch mit beliebigen Werten belegt werden.

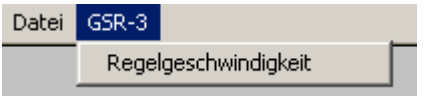

Dazu wählt man im Menü "GSR-3" den Punkt "Regelgeschwindigkeit". Im daraufhin erscheinenden Fenster kann die Einstellung des manuellen Schalters gelesen (Knopf "vom GSR-3 lesen") und verändert (Knopf "Am GSR-3 einstellen") werden.

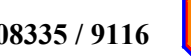

# Electronic

## <span id="page-20-0"></span>**Serielles RS-232-Protokoll**

## <span id="page-20-1"></span>**Kabel**

Der GSR-3 muß mit dem PC über ein gekreuztes Nullmodemkabel verbunden werden.

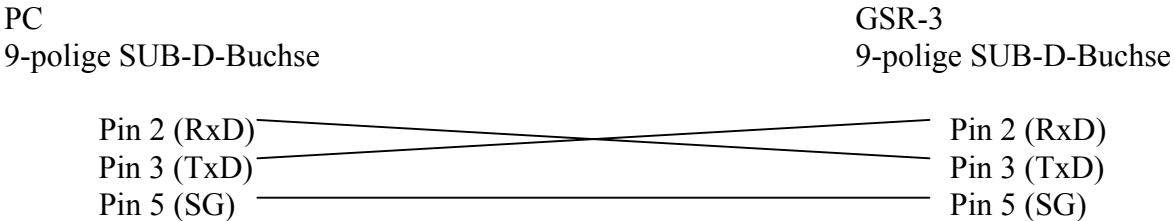

## <span id="page-20-2"></span>**Serielle Einstellungen**

Die serielle Schnittstelle arbeitet mit folgenden Einstellungen: Datenrate: 9600 Baud Datenbits: 7 Stoppbits: 1 Parität: ungerade

## <span id="page-20-3"></span>**Serieller Betrieb**

Der serielle Betrieb schaltet sich ein, sobald der GSR-3 einen gültigen seriellen Schreibbefehl empfängt (eine Abfrage der Parameter oder Istwerte schaltet den seriellen Betrieb nicht ein). Die zu diesem Zeitpunkt eingestellten Schalterstellungen und Sollwerte bleiben gültig. Um den seriellen Betrieb zu verlassen, muß der GSR-3 ausgeschaltet werden.

#### <span id="page-20-4"></span>**Geräteadresse**

Auf der Rückseite des GSR-3 kann eine Geräteadresse für den seriellen Betrieb eingestellt werden. Der GSR-3 reagiert nur auf einen seriellen Befehl, wenn der Befehl an seine Geräteadresse gerichtet ist. Gültig sind die Adressen 1 bis 7. Die Geräteadressen 0, 8 und 9 sollten nicht eingestellt werden.

Geräteadresse , & ' ist eine Sammeladresse für alle Geräte. Wird ein Befehl an die Geräteadresse , & 'geschickt, so reagieren alle GSR-3 Geräte auf den Befehl, unabhängig von der dort eingestellten Geräteadresse. Befehle an die Geräteadresse . & 'werden vom GSR-3 ausgeführt, es erfolgt aber keine Antwort über die serielle Schnittstelle.

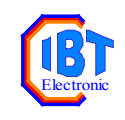

## <span id="page-21-0"></span>**Befehle**

#### <span id="page-21-1"></span>**Allgemeiner Befehlsaufbau:**

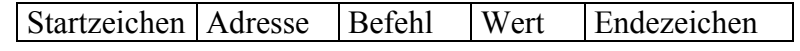

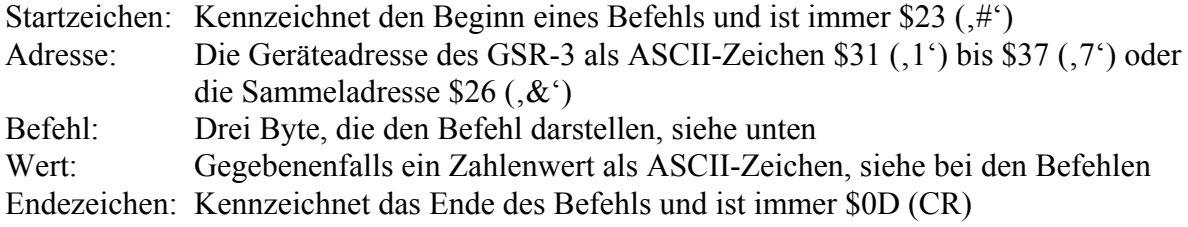

## <span id="page-21-2"></span>**Antwort vom GSR-3**

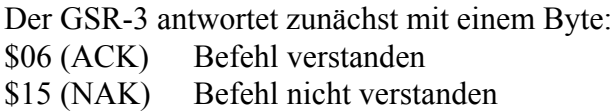

Wenn der GSR-3 einen Wert zurückmelden soll, folgt anschließend zum ersten Antwortbyte ein serielles Telegramm in folgendem Format:

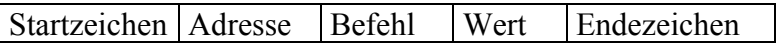

Startzeichen: Kennzeichnet den Beginn des Telegramms und ist immer \$23 (#') Adresse: Die Geräteadresse des GSR-3 als ASCII-Zeichen \$31 (1') bis \$37 (7') Befehl: Hier steht zur Kontrolle der empfangene Befehl (3 Byte) Wert: Der Zahlenwert, der durch den Befehl angefordert wurde als ASCII-Zeichen. Endezeichen: Kennzeichnet das Ende des Telegramms und ist immer \$0D (CR)

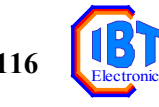

## <span id="page-22-0"></span>**Beispiele**

#### IDR ( ID lesen)

IDR ließt die Gerätekennung und die Softwareversion vom GSR-3

Beispiel: Lese die Gerätekennung vom Gerät mit der Adresse 1 Befehl: #1IDR[CR] Antwort: [ACK]#1IBT-GSR3-V1.0.1[CR]

#### C0R (Iststrom lesen)

Ließt den aktuellen Iststrom in mA.

Beispiel: Lese den Iststrom vom Gerät mit der Adresse 1 Befehl: #1C0R[CR] Antwort:  $[ACK] \#1COR500 [CR]$  -> Iststrom = 500 mA

## C1W (Strombereich einstellen)

Stellt den Strom-/Spannungsbereich ein. Beim Einstellen des Bereichs wird der Sollstrom auf Null gesetzt.  $1 = 230V/1A$  $2 = 40V/2, 5A$  $3 = 20V/5A$ 

Beispiel: Stelle Strombereich 230V/1A am Gerät mit der Adresse 1 ein Befehl: #1C1W1[CR] Antwort: [ACK]

#### C1R (Strombereich lesen)

Ließt den momentan eingestellten Strom-/Spannungsbereich.  $1 = 230V/1A$  $2 = 40V/5A$  $3 = 20V/5A$ 

Beispiel: Lese den Bereich vom Gerät mit der Adresse 1 Befehl: #1C1R[CR] Antwort:  $[ACK] \#1C1R1 [CR] \longrightarrow Breich = 230V/1A$ 

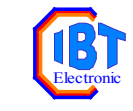

#### C2W (Spannungsbegrenzung einstellen)

Stellt die Spannungsbegrenzung des Ausgangs in % ein. Bereich: 0..100

Beispiel: Stelle die Spannungsbegrenzung am Gerät mit der Adresse 1 auf 50% des Maximalwertes ein Befehl: #1C2W50[CR] Antwort: [ACK]

#### C2R (Spannungsbegrenzung lesen)

Ließt die momentan eingestellte Spannungsbegrenzung in %.

Beispiel: Lese die Spannungsbegrenzung vom Gerät mit der Adresse 1 Befehl: #1C2R[CR] Antwort:  $[ACK] \#1C2R50 [CR]$  -> Spannungsbegrenzung = 50%

#### V0R (Istspannung lesen)

Ließt die momentane Istspannung in %.

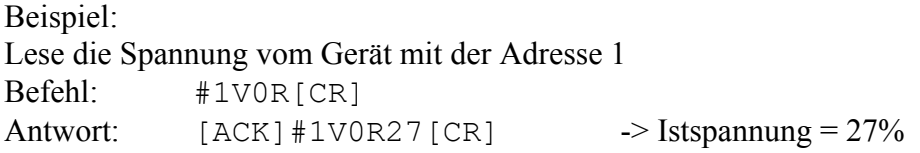

#### T1W (Sollstrom einstellen)

Stellt den gewünschten Sollstrom in mA ein. Bereich: 0..1000 oder 0..5000 (abhängig vom gewählten Strom-/Spannungsbereich)

Beispiel: Stelle den Sollstrom auf 300 mA ein Befehl: #1C2W300[CR] Antwort: [ACK]

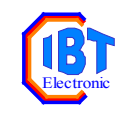

### T1R (Sollstrom lesen)

Ließt den eingestellten Sollstrom.

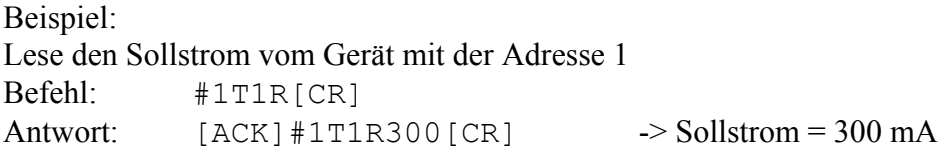

## A1W (Regelgeschwindigkeit einstellen)

Stellt die Geschwindigkeit der Regelung ein. Bereich:  $1.100\%$ 25% Regelgeschwindigkeit entspricht der Einstellung "langsam" am manuellen Kippschalter, 75% Regelgeschwindigkeit entspricht der Einstellung "schnell".

Beispiel: Stelle die Regelgeschwindigkeit am Gerät mit der Adresse 1 auf 50% ein Befehl: #1A1W50[CR] Antwort: [ACK]

## A1R (Regelgeschwindigkeit lesen)

Ließt die eingestellte Regelgeschwindigkeit.

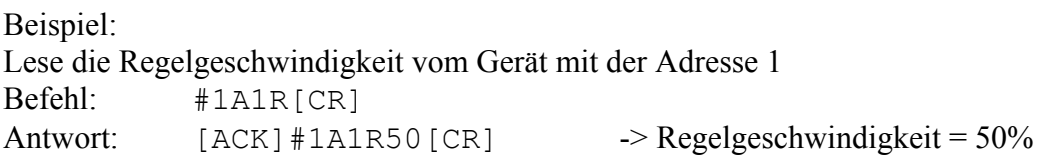

## A2W (Regelgeschwindigkeit für Schalterstellung , schnell' einstellen)

Stellt die Regelgeschwindigkeit ein, die im manuellen Betrieb bei der Schalterstellung 'schnell' verwendet wird. Bereich: 1..100% Grundeinstellung  $= 75\%$ 

Beispiel: Stelle die Regelgeschwindigkeit am Gerät mit der Adresse 1 auf 70% ein Befehl: #1A2W70[CR] Antwort: [ACK]

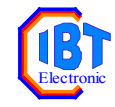

#### A2R (Regelgeschwindigkeit für Schalterstellung , schnell' lesen)

Liest die eingestellte Regelgeschwindigkeit für die Schalterstellung , schnell'.

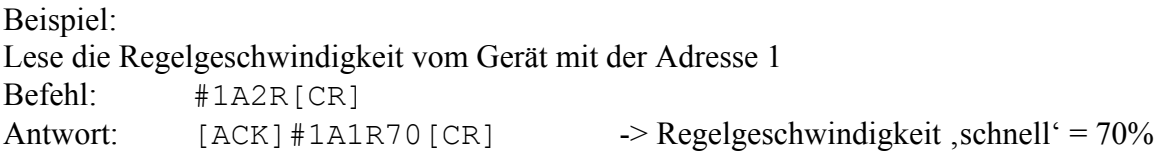

#### A3W (Regelgeschwindigkeit für Schalterstellung ,langsam' einstellen)

Stellt die Regelgeschwindigkeit ein, die im manuellen Betrieb bei der Schalterstellung 'langsam' verwendet wird. Bereich: 1..100% Grundeinstellung  $= 25\%$ 

Beispiel: Stelle die Regelgeschwindigkeit am Gerät mit der Adresse 1 auf 20% ein Befehl: #1A3W20[CR] Antwort: [ACK]

### A3R (Regelgeschwindigkeit für Schalterstellung , langsam' lesen)

Liest die eingestellte Regelgeschwindigkeit für die Schalterstellung ,langsam'.

Beispiel: Lese die Regelgeschwindigkeit vom Gerät mit der Adresse 1 Befehl: #1A3R[CR] Antwort:  $[ACK] \#1A1R20 [CR] \longrightarrow Regelgeschwindigkeit, langsam' = 20%$ 

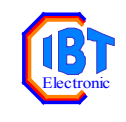

### <span id="page-26-0"></span>**Pseudobefehle**

Der GSR-3 reagiert auch auf eine Reihe weiterer Befehle, wie sie im Schaltregelgerät SRG-3 vorkommen. Diese Befehle werden formal korrekt beantwortet, haben aber keine Funktion. Damit kann ein GSR-3 Gerät bedingt mit einer Software für ein SRG-3 betrieben werden.

## <span id="page-26-1"></span>**Befehlsübersicht**

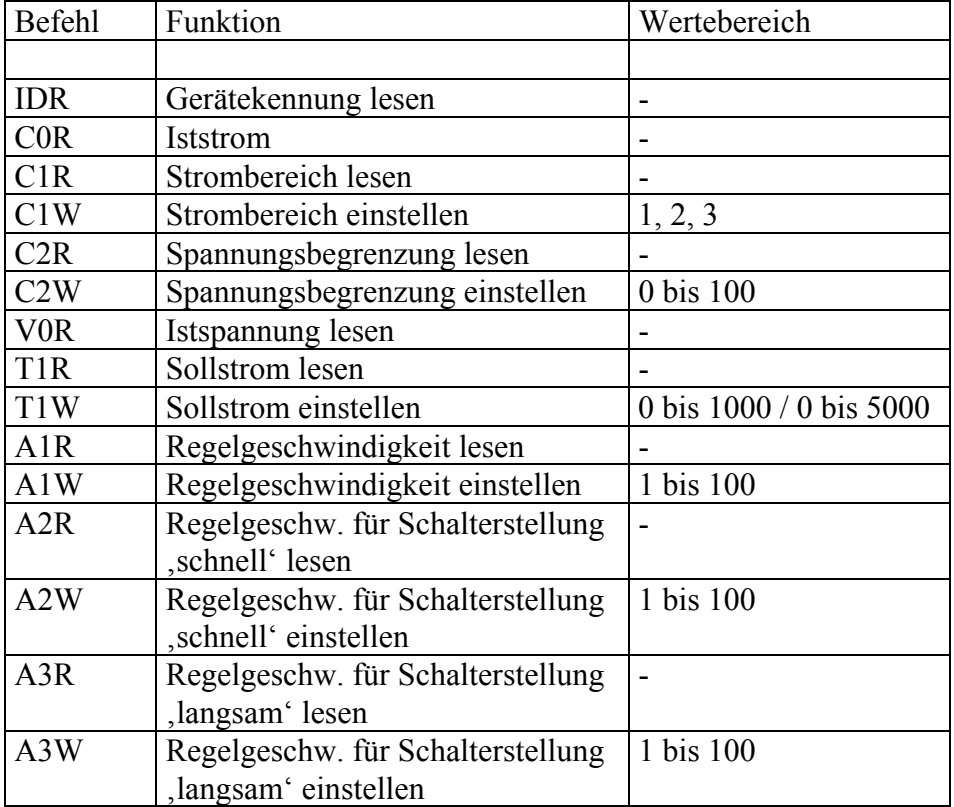

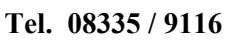

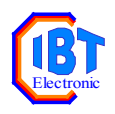

## <span id="page-27-0"></span>**Steckerbelegung**

## <span id="page-27-1"></span>**Signaltypen:**

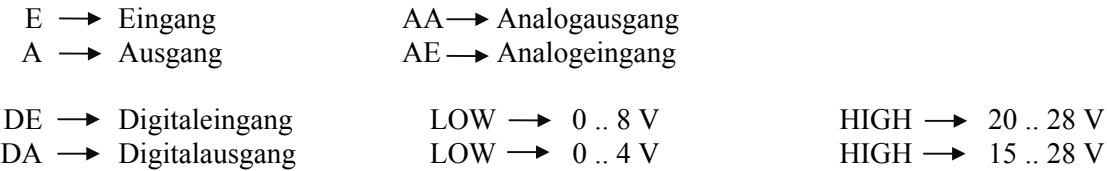

#### <span id="page-27-2"></span>**Geräte-Rückwand Stecker #1 : 16-pol Combicon (Klemmen 1-16)**

(Remote-Interface )

| <b>Klemme</b>                  | <b>Typ</b>     | <b>Signal</b>                                                                      | <b>Bemerkung</b>                                                                      |
|--------------------------------|----------------|------------------------------------------------------------------------------------|---------------------------------------------------------------------------------------|
| $\mathbf{1}$<br>$\overline{2}$ | E<br>${\bf E}$ | +24 V Steuerspannung SPS<br>024 V Steuerspannung Bezug                             |                                                                                       |
| 3                              | DE             | $\rightarrow$ HIGH<br>DE 1<br>$\rightarrow$<br>$\rightarrow$ LOW<br>$\rightarrow$  | internen Stromsollwert benutzen<br>externen Stromsollwert benutzen                    |
| $\overline{4}$                 | DE             | $DE2 \rightarrow HIGH$<br>$\rightarrow$<br>$\rightarrow$ LOW<br>$\rightarrow$      | internen Spannungssollwert benutzen<br>externen Spanungssollwert benutzen             |
| 5                              | DE             | $DE3 \rightarrow HIGH$<br>$\rightarrow$<br>$\rightarrow$ LOW<br>$\longrightarrow$  | 230V Bereich (max. 1 A)<br>40V/20V Bereich (max. 5 A)                                 |
| 6                              | DE             | $DE 4 \rightarrow HIGH$<br>$\rightarrow$<br>$\rightarrow$ LOW<br>$\longrightarrow$ | langsame Regelung eingestellt<br>schnelle Regelung eingestellt                        |
| 7                              | DE             | $DE 5 \rightarrow HIGH$<br>$\rightarrow$ LOW<br>$\rightarrow$                      | $\rightarrow$ 0 - 40 V - Bereich (max. 2.5 A)<br>$0 - 20$ V - Bereich (max. 5 A)      |
| 8                              | A              | + AC REF Ausgang                                                                   | ab 01/99 (Stellsignal für AC-Quelle)                                                  |
| 9                              | GND(2)         | 0 AC REF Ausgang                                                                   | ab 01/99                                                                              |
| 10                             | AA1            | Referenzspannungsausgang von GSR 2 Kassette                                        | Uref $\rightarrow$ 10V/3 mA<br>Analog - Massebezug $\rightarrow$ GND(1)               |
| 11                             | AA2            | Stromistwert                                                                       | $0 - 100\% \rightarrow 0 - 10V$<br>Analog - Massebezug $\rightarrow$ GND(1)           |
|                                |                | 1 A - Bereich<br>5 A - Bereich                                                     | $0 - 10$ V $\rightarrow 0 - 2$ A<br>$0 - 10 \text{ V} \rightarrow 0 - 10 \text{ A}^3$ |

<span id="page-27-3"></span> $3$  bisher 0-10V := 0-20A, war aber (schon immer) falsch beschrieben

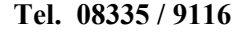

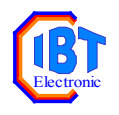

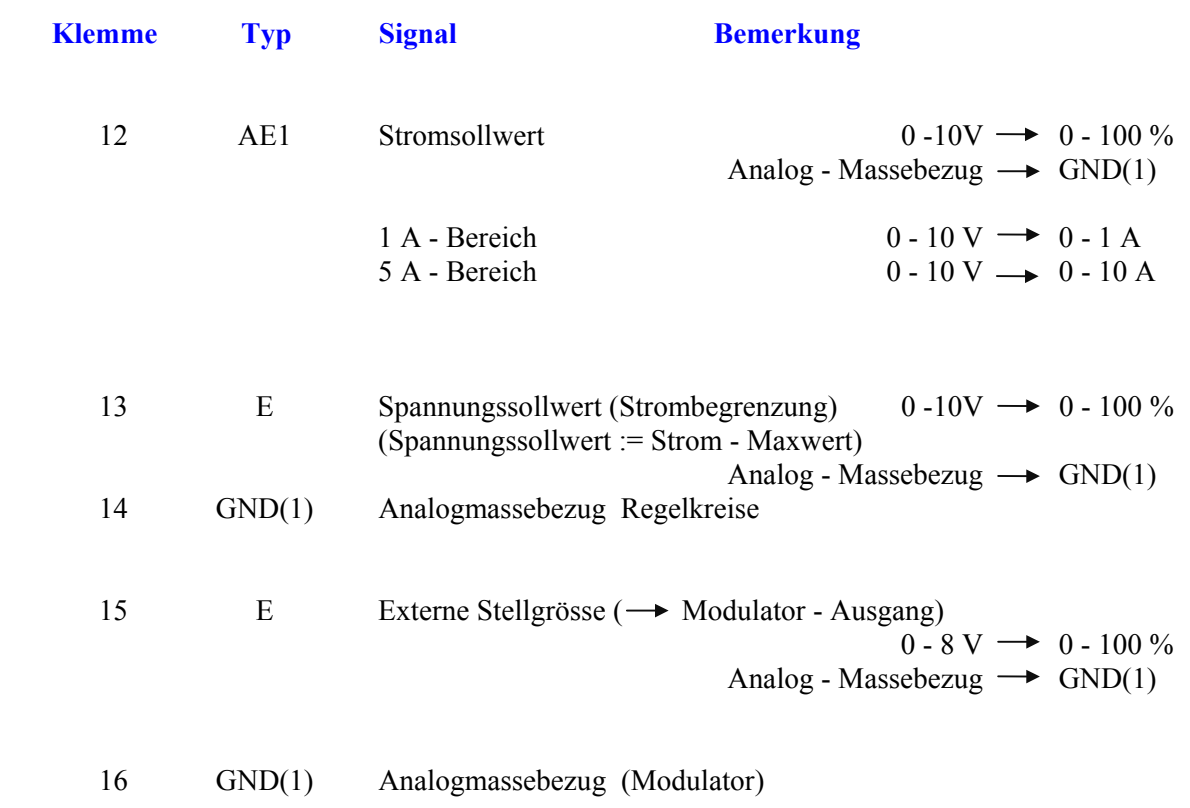

Analog - Bezüge GND(1) und GND(2) sind galvanisch getrennt

#### <span id="page-28-0"></span>**Geräte-Rückwand Stecker #2 : 8-pol Combicon (Klemmen 21-28)**

(rückwärtige Herausführung der Signale von Frontbuchsen)

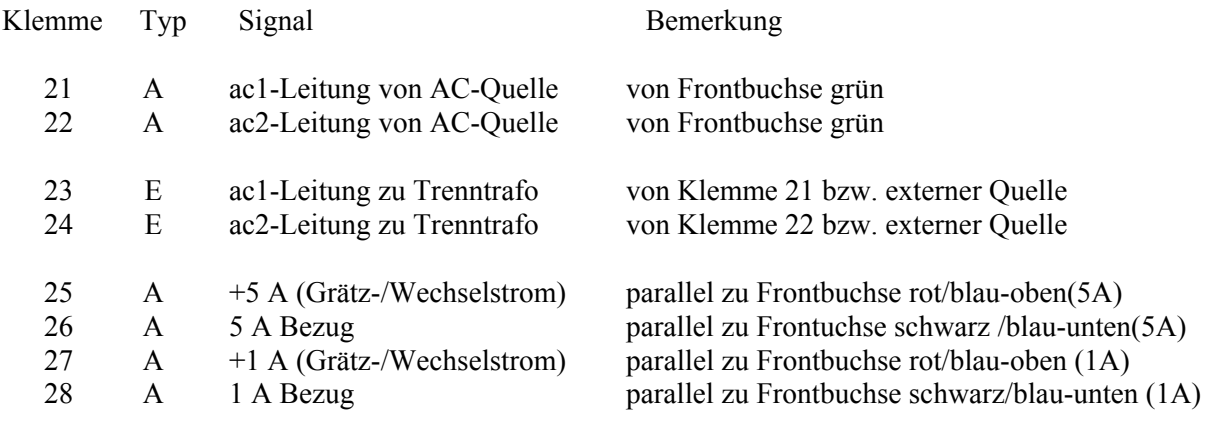

## <span id="page-28-1"></span>**Technische Daten**

Stromaufnahme : 230 Vac, 40 mA, 10 W

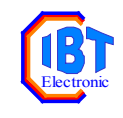

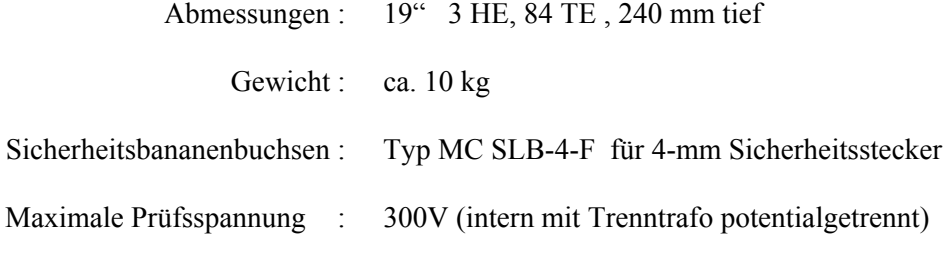

#### **Maximale Prüfströme**

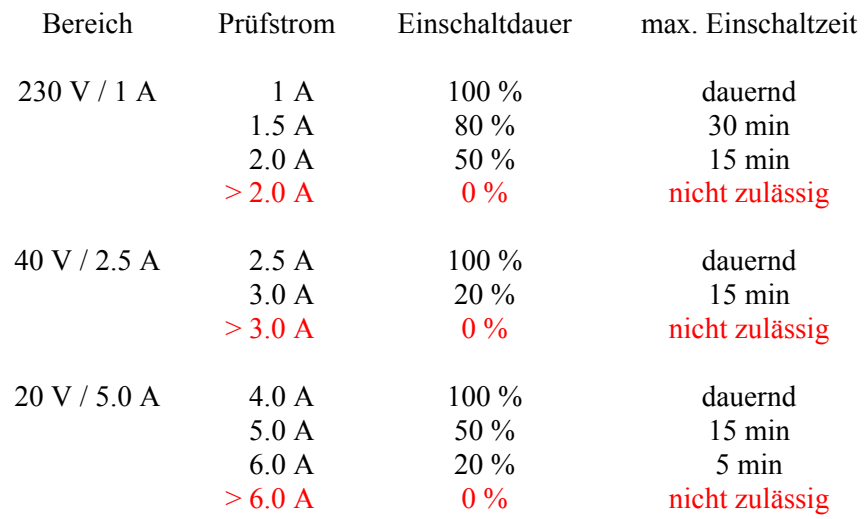

## <span id="page-29-0"></span>**Digitale Ein- / Ausgänge (Pegelgrenzen)**

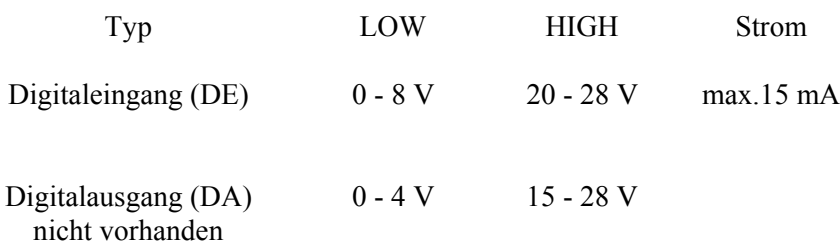

## <span id="page-29-1"></span>**Analoge Ein- / Ausgänge**

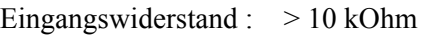

Strombelastbarkeit : 3 mA